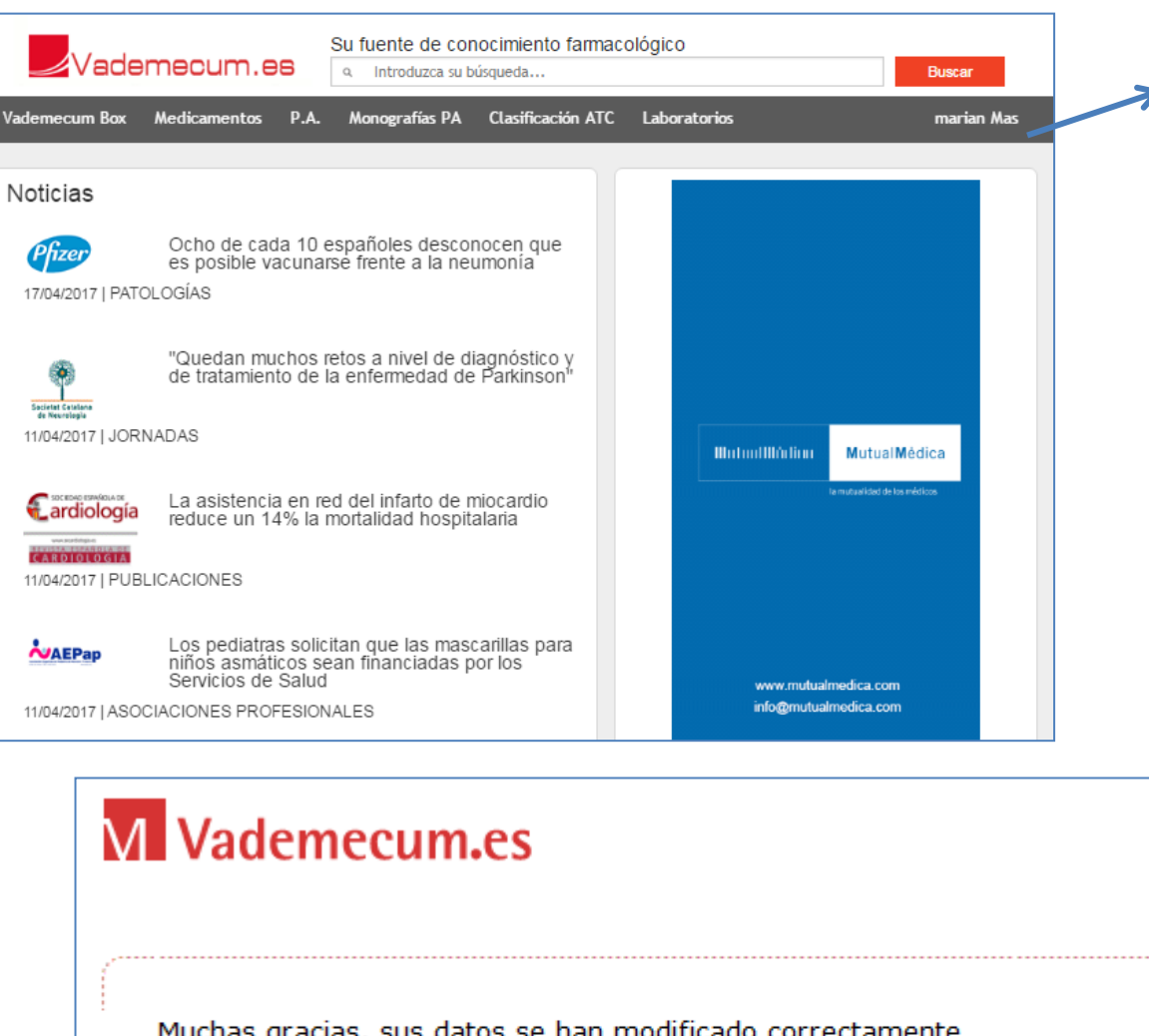

► 1º Entre en Vademécum.es y haga CLICK en su nombre (Si no está registrado, regístrese siguiendo las instrucciones de registro)

## Recibirá en su cuenta de correo, un correo de confirmación

Muchas gracias, sus datos se han modificado correctamente

Hemos validado su número de colegiado y se la ha creado un Código Promocional para usar nuestra APP.

Para conocer su código de activación, entre en vademecum.es con su usuario y contraseña y acceda a 'Mis Datos'.

> @Vidal Vademecum Spain S.A. www.vademecum.es

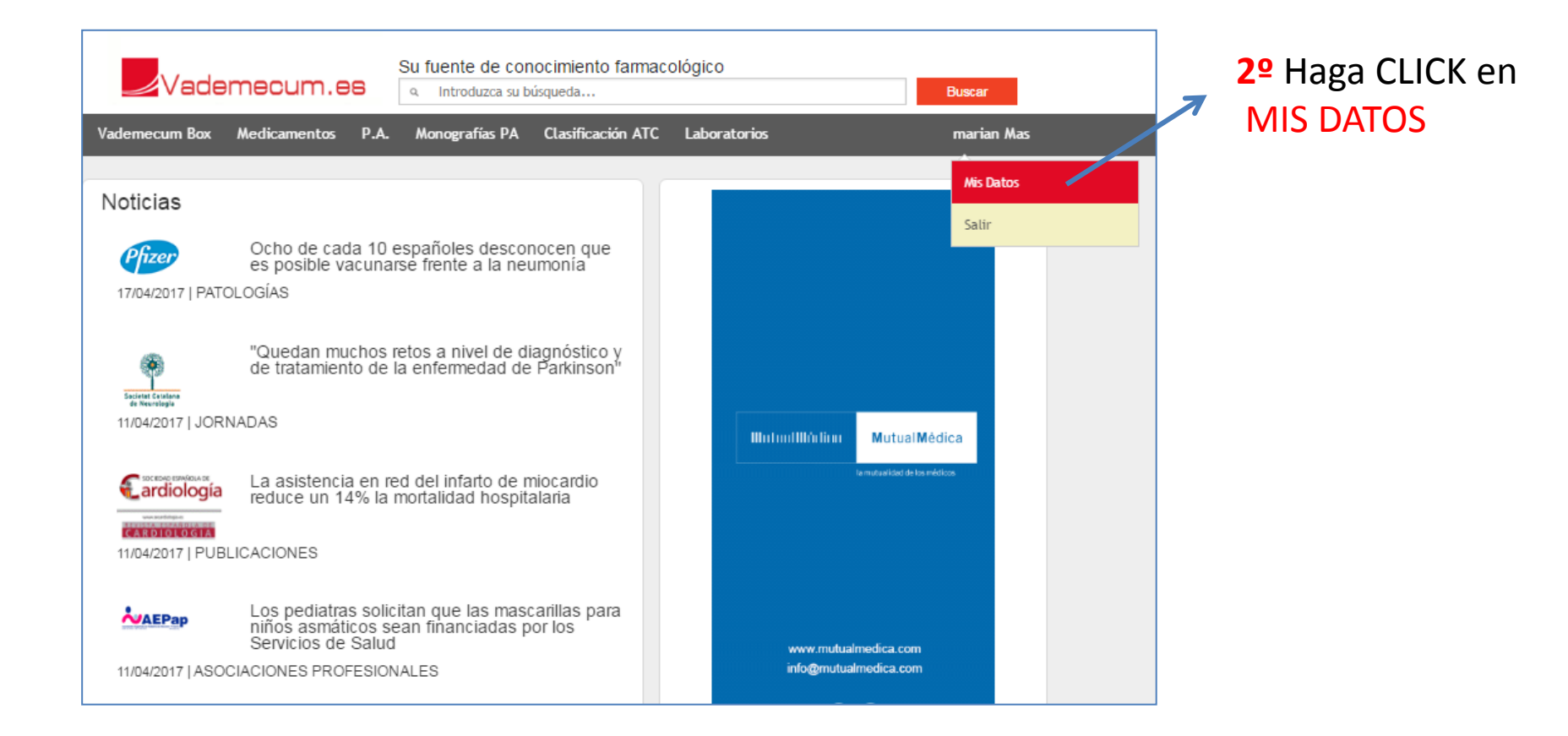

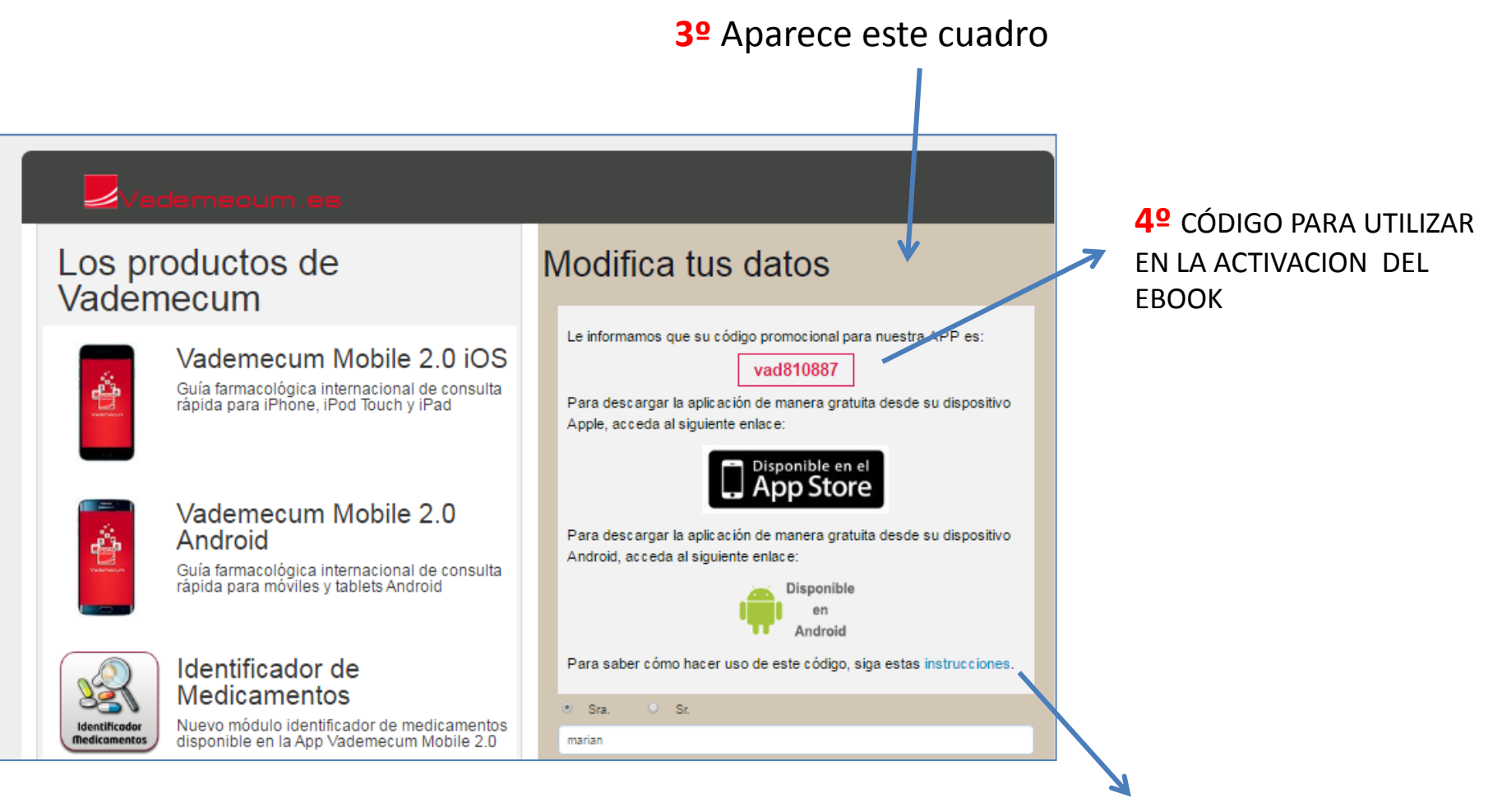

**5º** Para saber cómo hacer uso de este código, hacer CLICK en "instrucciones"

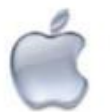

¿Cómo utilizo mi Código de Activación para dispositivos Apple y Android?

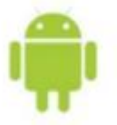

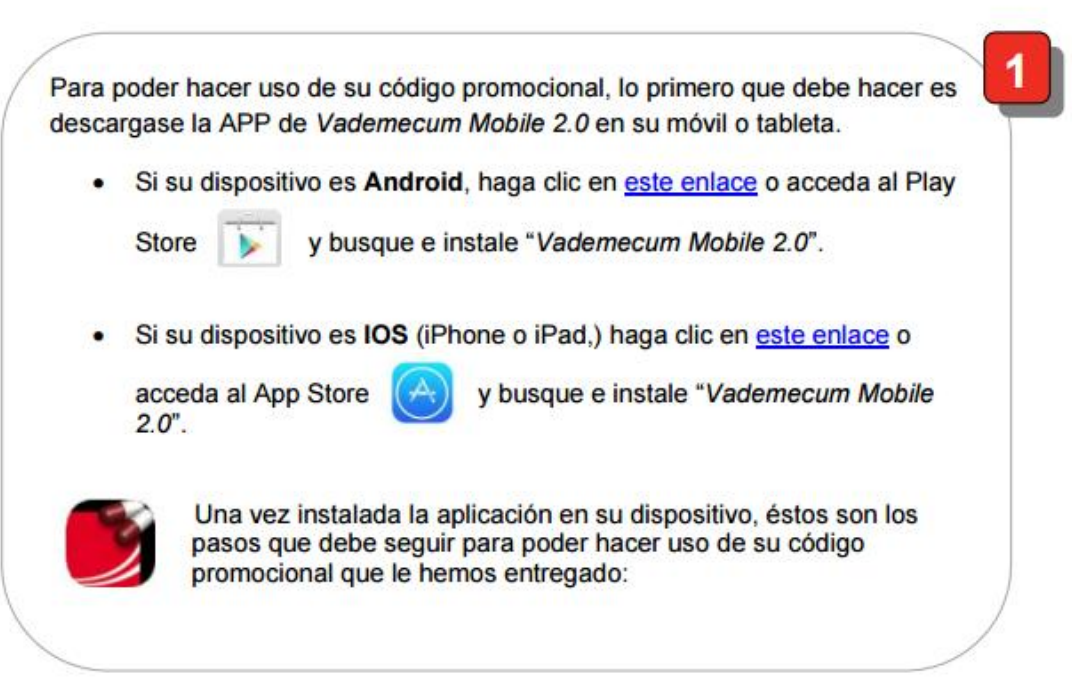

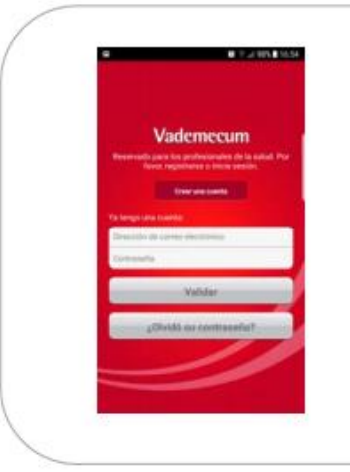

Introduzca el usuario y contraseña con el que se ha dado de alta en Vademecum.

Si todavía no dispone de usuario Vademecum, puede crearlo desde la opción "Crear una cuenta".

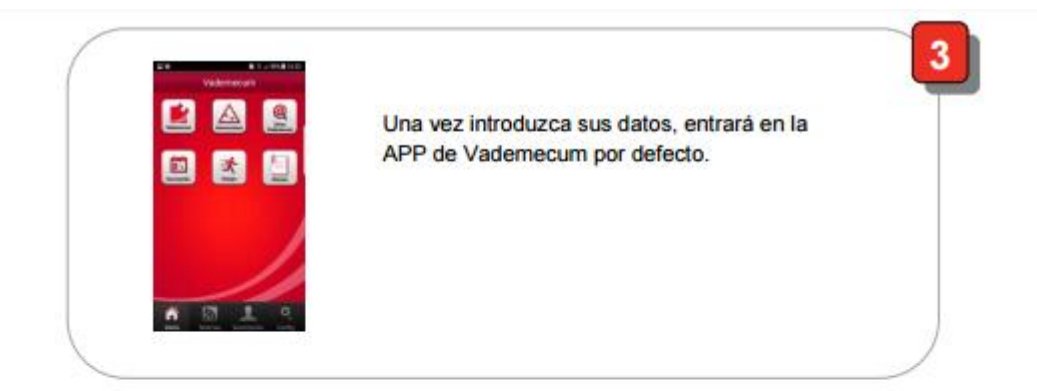

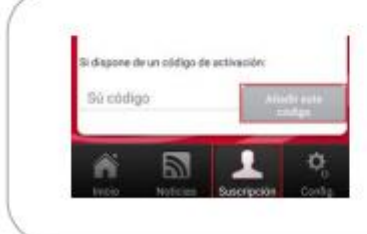

Para poder hacer uso de su código promocional, debe ir a la pestaña Suscripción (en el menú inferior), introducir el código promocional en el espacio reservado a tal fin y hacer clic en el botón "Añadir este código".

4

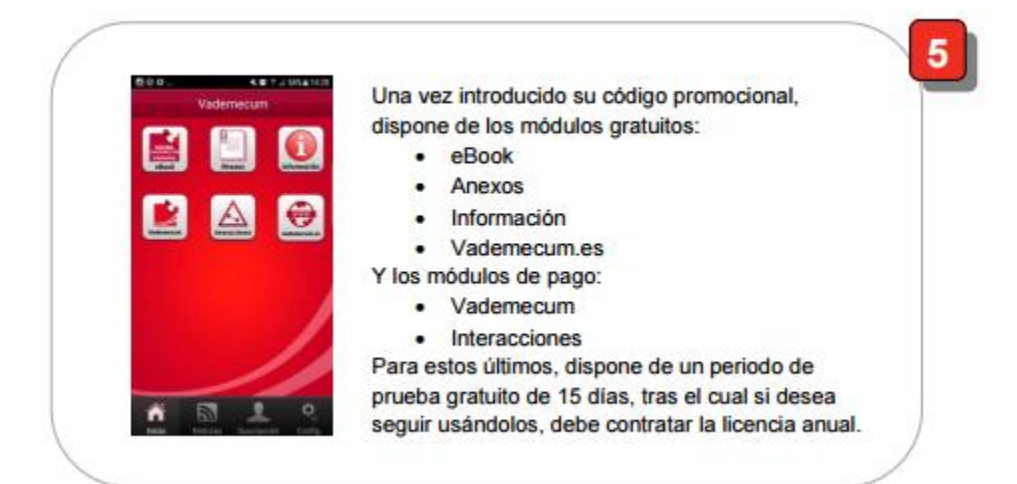